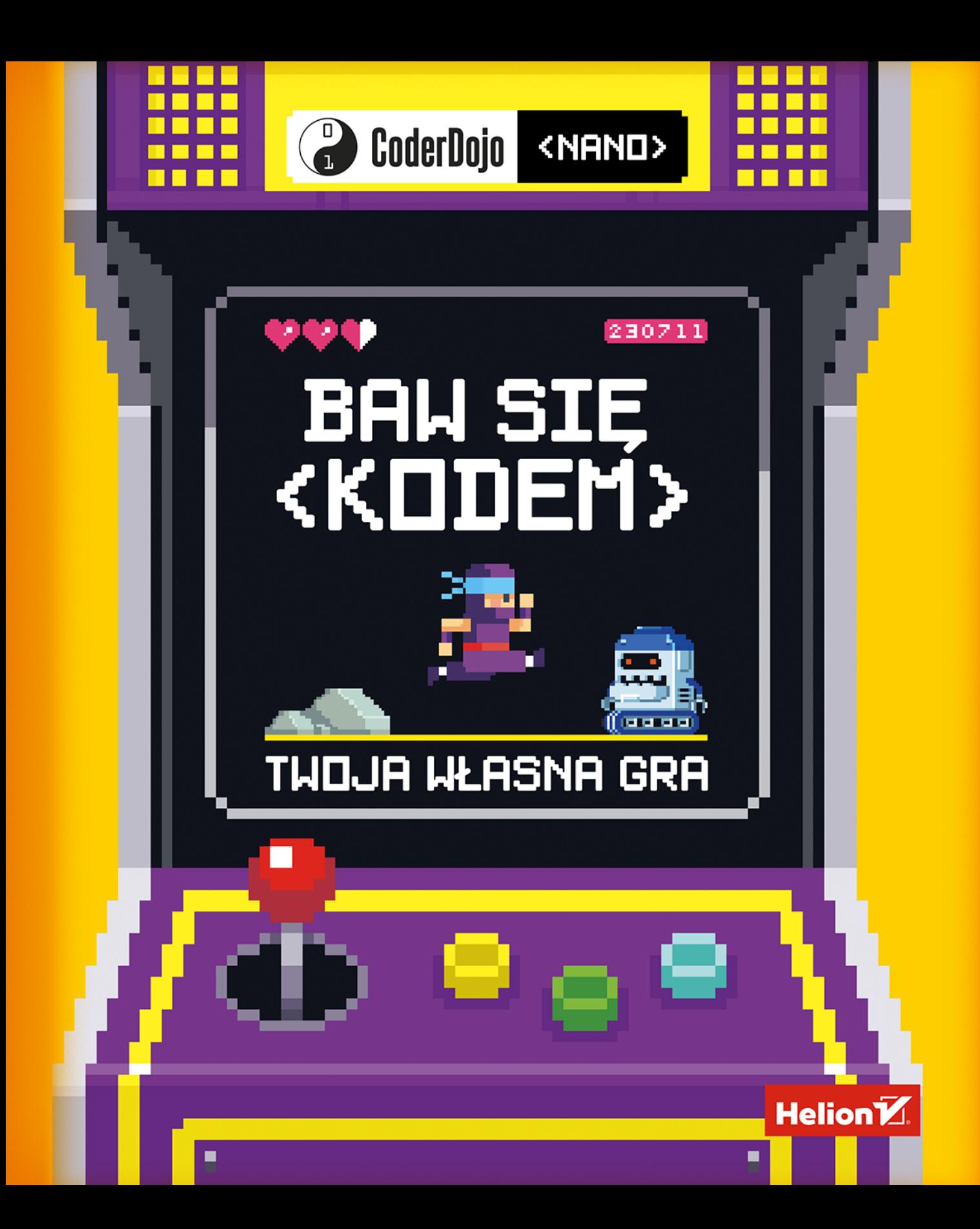

Tytuł oryginału: Coderdojo Nano: Create with Code #2: Build Your Own Game

Tłumaczenie: Piotr Cieślak

ISBN: 978-83-283-4132-6

E

<u>es | Pieles</u>

 $\overline{\Xi}$ E

 $\overline{\Xi}$ 

Original English language edition first published in 2017 under the title Coderdojo Nano: Create with Code #2: Build Your Own Game by Egmont UK Limited, The Yellow Building, 1 Nicholas Road, London, W11 4AN, United Kingdom.

> Copyright © 2017 CoderDojo Foundation. All rights reserved.

Polish language translation © 2019 CoderDojo Foundation

All rights reserved. No part of this book may be reproduced or transmitted in any form or by any means, electronic or mechanical, including photocopying, recording or by any information storage retrieval system, without permission from the Publisher.

Wszelkie prawa zastrzeżone. Nieautoryzowane rozpowszechnianie całości lub fragmentu niniejszej publikacji w jakiejkolwiek postaci jest zabronione. Wykonywanie kopii metodą kserograficzną, fotograficzną, a także kopiowanie książki na nośniku filmowym, magnetycznym lub innym powoduje naruszenie praw autorskich niniejszej publikacji.

Wszystkie znaki występujące w tekście są zastrzeżonymi znakami firmowymi bądź towarowymi ich właścicieli.

Autor oraz Helion SA dołożyli wszelkich starań, by zawarte w tej książce informacje były kompletne i rzetelne. Nie biorą jednak żadnej odpowiedzialności ani za ich wykorzystanie, ani za związane z tym ewentualne naruszenie praw patentowych lub autorskich. Autor oraz Helion SA nie ponoszą również żadnej odpowiedzialności za ewentualne szkody wynikłe z wykorzystania informacji zawartych w książce.

#### **Helion SA**

ul. Kościuszki 1c, 44-100 Gliwice tel. 32 231 22 19, 32 230 98 63 e-mail: helion@helion.pl WWW: http://helion.pl (księgarnia internetowa, katalog książek)

Pliki z przykładami omawianymi w książce można znaleźć pod adresem: ftp://ftp.helion.pl/przyklady/poprok.zip

Drogi Czytelniku! Jeżeli chcesz ocenić tę książkę, zajrzyj pod adres http://helion.pl/user/opinie/poprok Możesz tam wpisać swoje uwagi, spostrzeżenia, recenzję.

· Kup książkę

- · Poleć książkę
- · Oceń książkę
- · Księgarnia internetowa
- · Lubie to! » Nasza społeczność

# **<NACIŚNIJ START>**

**To jest książka o programowaniu gier. Może postawisz z nią pierwsze kroki na drodze do tego, by stać się świetnym programistą. A jeśli interesują Cię gry albo programowanie w ogóle, to CoderDojo ma wiele do zaoferowania.**

Dzięki tej książce zaprogramujesz swoją pierwszą platformową grę 2D i nauczysz się wielu rzeczy, od tworzenia animacji postaci głównego bohatera i jego zmechanizowanych przeciwników, przez zastosowanie w grze fizyki, aż do rejestrowania wyników i wyświetlania plansz na koniec zabawy.

Cały ten proces będziemy śledzić wraz z Nanonautami, grupą przyjaciół, którzy postanowili zrobić własną grę wideo. Nanonauci będą się uczyli posługiwać **JavaScriptem**, językiem programowania służącym do tworzenia gier i aplikacji działających w przeglądarkach internetowych. Ty także opanujesz te umiejętności, dzięki czemu wraz z przyjaciółmi będziecie mogli tworzyć własne, fantastyczne gry, bawić się nimi i udostępniać je innym.

Nanonauci należą do CoderDojo, klubu dla młodych ludzi, dzięki któremu można nawiązywać kontakty z innymi programistami, uczyć się nowych rzeczy i po prostu bawić się z komputerami. Kluby CoderDojo są prowadzone przez wolontariuszy na całym świecie. Są darmowe i pozwalają pracować wspólnie z przyjaciółmi. Przy odrobinie szczęścia być może gdzieś w Twojej okolicy istnieje już takie Dojo. Może nawet tam byłeś? Aby się przekonać, czy niedaleko Twojego domu istnieje Dojo, odwiedź stronę *http://coderdojo.com* i w wyszukiwarce wpisz swój adres zamieszkania.

Jeśli nie istnieje, nie martw się. Możesz wszak założyć i poprowadzić własne, prawdziwe mini Dojo. Nazwijmy je Dojo Nano. Jak? To proste.

Składniki Dojo Nano:

릵

Ē

- $\odot$  przyjaciel (albo kilku),
- [ **komputer,**
- [ **ta książka**

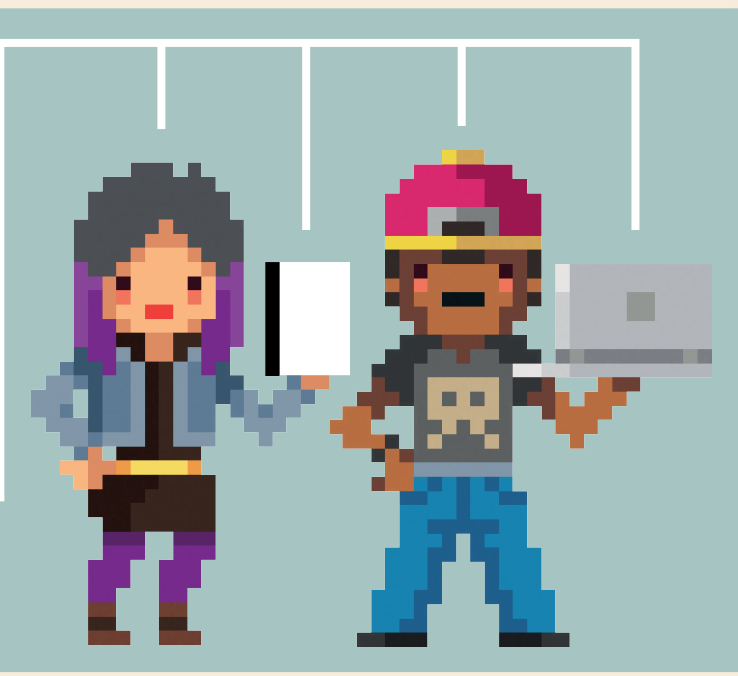

### **POMYSŁY + PRZYJACIELE + KOD = DOJO NANO**

**5**

# **OMÓWIENIE PROGRAMU**

Nanonauci to grupa przyjaciół, którzy uwielbiają grać w gry wideo. Grają we wszystko, począwszy od gier sportowych i wyścigów, przez platformowe, aż do przygodowych. Zawsze mają też świetne pomysły na gry, któregoś dnia postanowili więc napisać własną.

W tej książce będziemy się uczyć pisania programów w języku o nazwie **JavaScript**. Nasz program będzie prostą, działającą w przeglądarce internetowej grą, która polega na niekończącym się pokonywaniu przeszkód podczas biegu w jedną stronę.

Kod gry będziemy pisać bardzo powoli, niemal linia po linii, dzięki czemu będzie Ci łatwiej zrozumieć, do czego służy każda z nich. Nie wahaj się przerwać czytania w dowolnym momencie, by poeksperymentować! Zmieniaj wartości, elementy graficzne, przenoś wiersze kodu i sprawdzaj, co się stanie. Regularnie zapisuj kopie swojej pracy, aby w każdej chwili móc wrócić do którejś ze starszych wersji.

Jeśli początkowo coś nie zadziała, nie zniechęcaj się. Uważnie przyjrzyj się kodowi i zobacz, czy potrafisz dostrzec źle funkcjonujące miejsce. Programiści nazywają to **debugowaniem**.

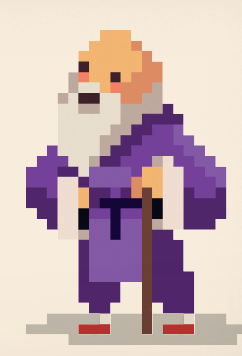

n

# **PIERWSZY PROGRAM**

Oto kod naszego pierwszego programu. Nie martw się, jeśli na razie go nie rozumiesz.

Przepisz ten kod w zwykłym **edytorze tekstowym**, takim jak Notepad (Windows), Caret (Chromebook) lub GEdit (Ubuntu), albo w **edytorze kodu**, takim jak TextWrangler (macOS) czy Notepad++ (Windows). Upewnij się, że przepisałeś kod dokładnie tak, jak został tutaj podany.

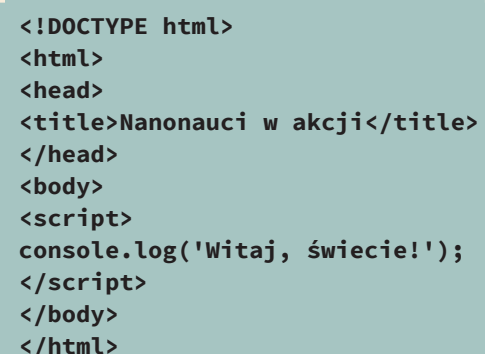

Po wprowadzeniu do edytora tekstowego program powinien wyglądać tak:

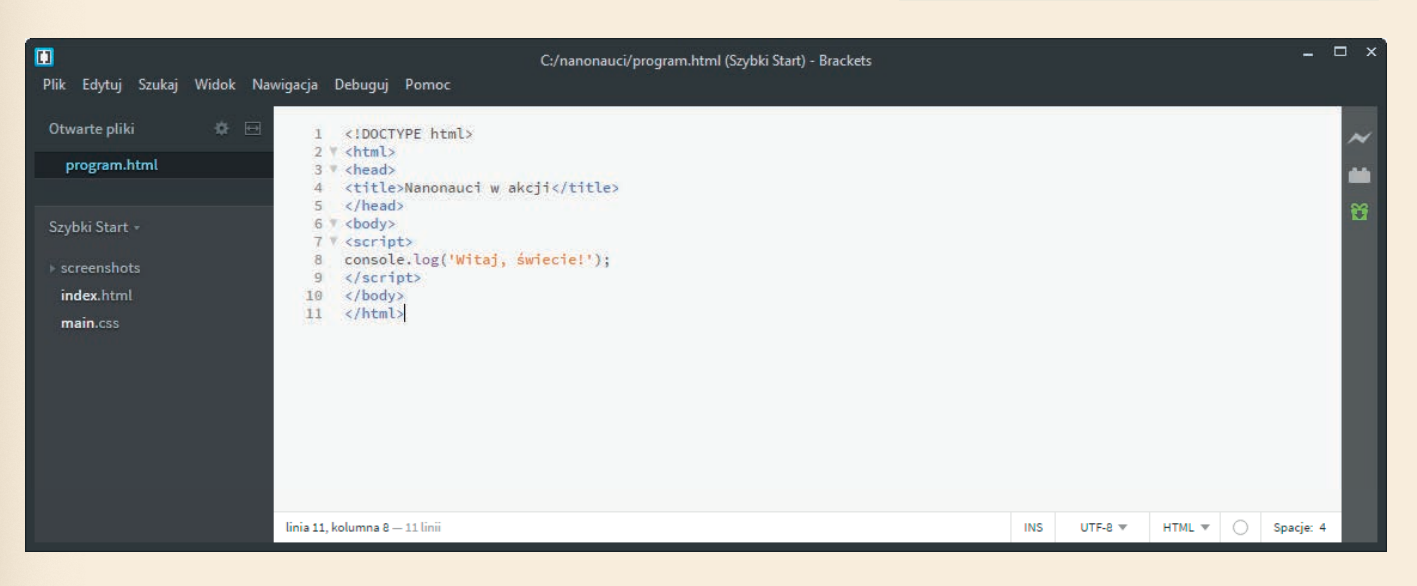

Utwórz na komputerze folder o nazwie *nanonauci* i zapisz kod w pliku *program.html*.

nanonauci

program.html

### **NINJA RADZI**

Podczas pracy z tą książką zapisuj kolejne kopie pliku z kodem. Jeśli po zapoznaniu się z wprowadzonymi zmianami okaże się, że coś poszło nie tak, będziesz mógł dzięki temu wczytać ostatni zapisany plik i unikniesz kodowania od nowa.

Ten kod informuje przeglądarkę internetową, taką jak Chrome albo Firefox, co należy zrobić. Kliknij dwukrotnie plik z kodem, aby otworzyć go w przeglądarce. Jeśli wszystko poszło zgodnie z planem… nie zobaczysz nic.

Jak to? Dlaczego? Przecież w kodzie jest jakiś fragment z tekstem "Witaj, świecie!", dlaczego więc ten napis się nie wyświetlił? Otóż tak naprawdę nie poinformowaliśmy przeglądarki, by wyświetliła cokolwiek, co dałoby się zobaczyć w zwykłym miejscu.

# **OTWIERANIE KONSOLI**

[Kup książkę](http://helion.pl/page354U~rt/poprok) [Poleć książkę](http://helion.pl/page354U~rf/poprok) Poleć książką Poleć książką Poleć książką Poleć książką Poleć książką Pole

Gdzie w takim razie możemy to zobaczyć? Pora na zapoznanie się z niezwykle ważnym podczas pisania programów dla przeglądarek narzędziem: **konsolą**.

Oto przepis na otwarcie konsoli we wszystkich popularnych przeglądarkach:

W Firefoksie kliknij ikonę głównego menu, a potem z podmenu *Dla twórców witryn* wybierz polecenie *Konsola WWW*.

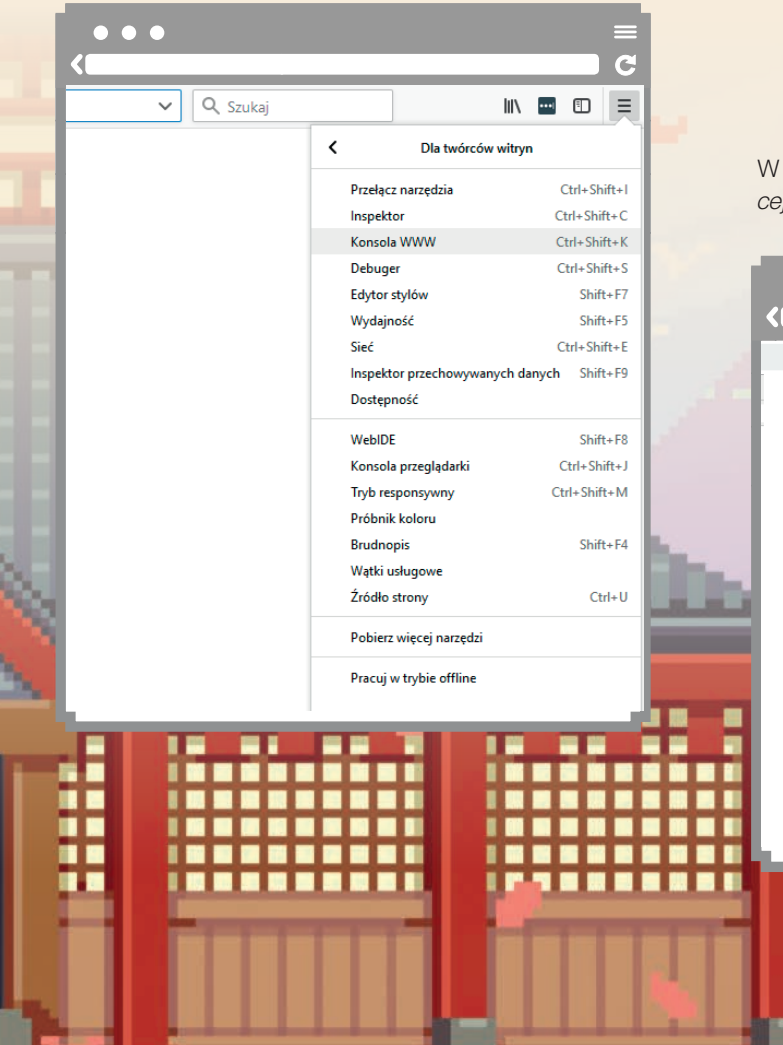

..... Ĥ. ومارقا ومازقوا ومارقا ومازقوا ومارقوا ومارقوا ومازقوا ومازقوا ومازقوا ومازقوا ومازقوا ومازقوا

W Chrome kliknij ikonę głównego menu, a potem z menu *Więcej narzędzi* wybierz polecenie *Narzędzia dla programistów*.

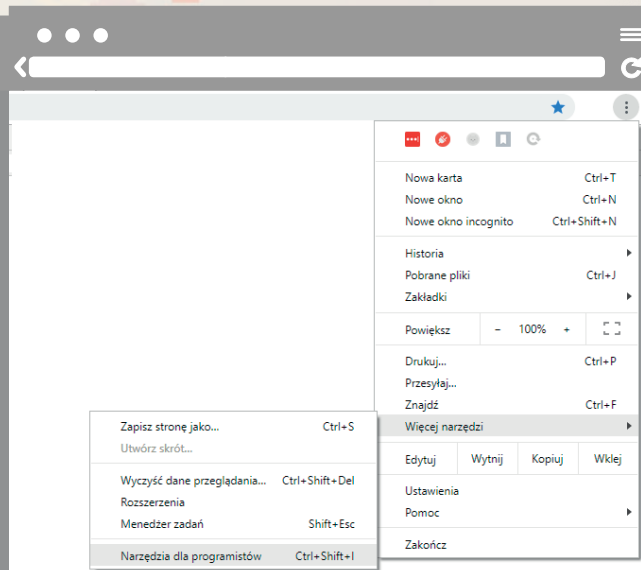

W przeglądarkach Internet Explorer albo Edge firmy Microsoft naciśnij *F12*, aby otworzyć okno z narzędziami dla programistów, a potem w oknie tym kliknij zakładkę *Konsola*.

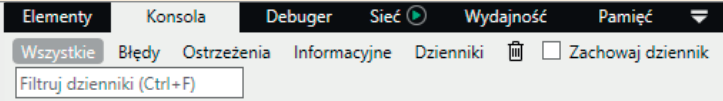

W przeglądarce Safari w macOS otwórz menu *Safari* i wybierz polecenie *Preferencje*. W zakładce *Zaawansowane* upewnij się, że włączona jest opcja *Pokazuj menu Programowanie na pasku menu*, i zamknij okno z preferencjami. Następnie otwórz menu *Programowanie* i wybierz polecenie *Pokaż konsolę błędów*.

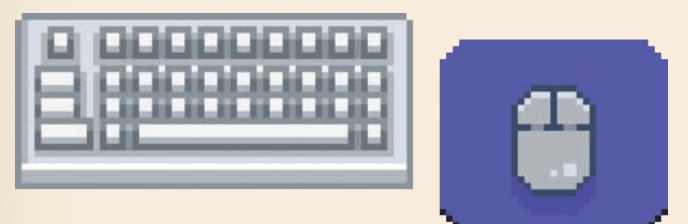

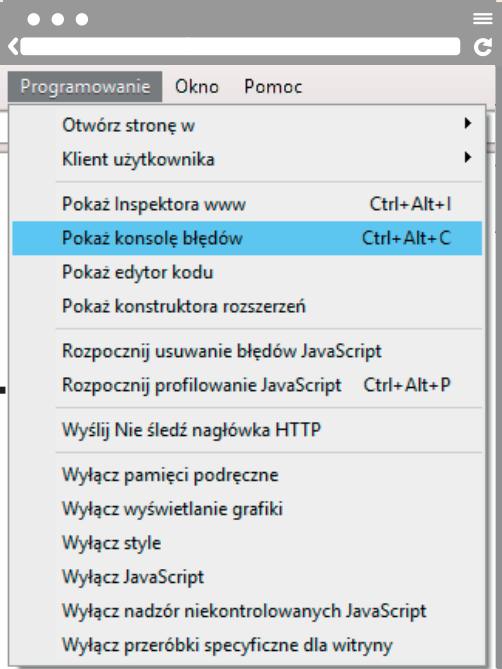

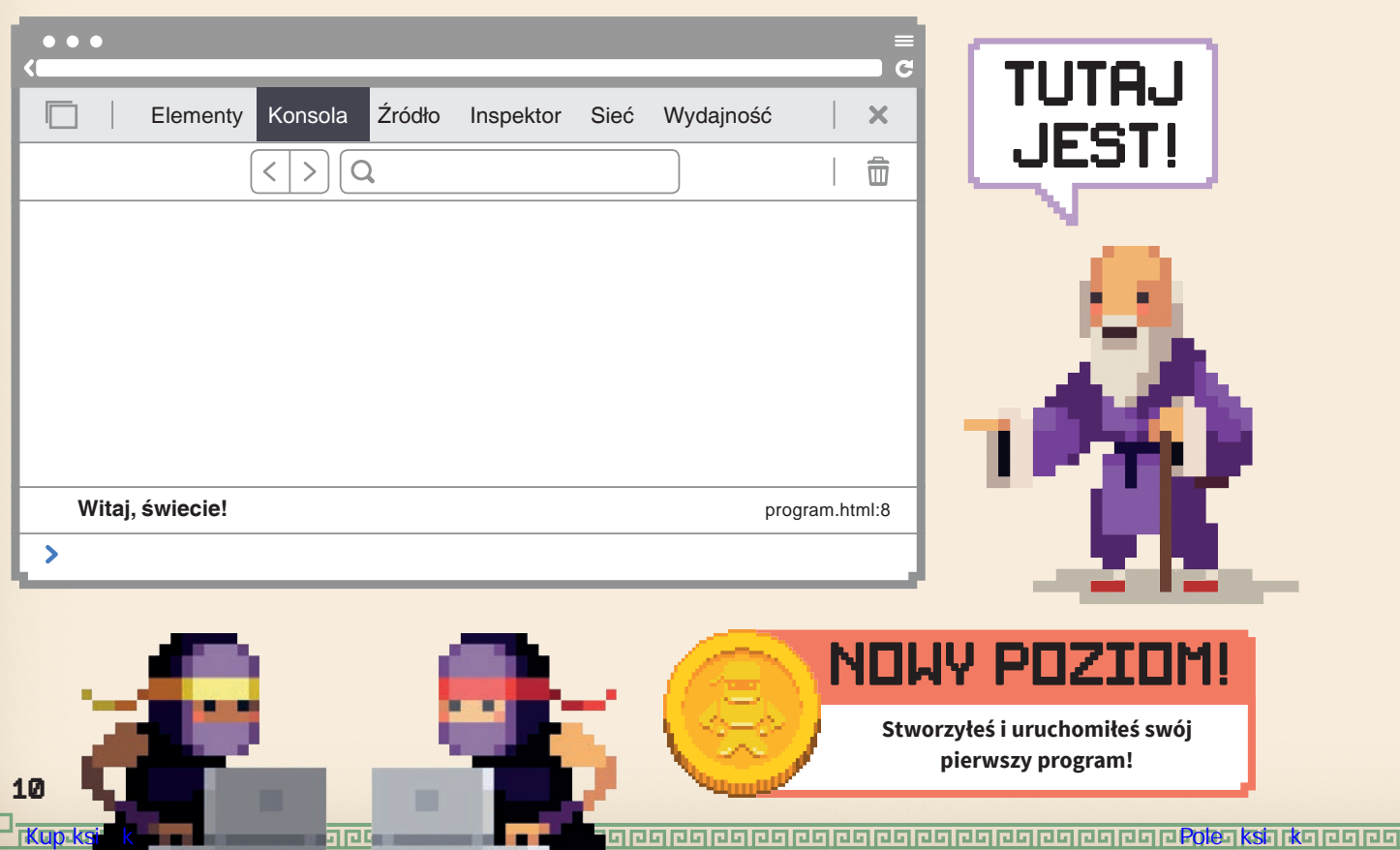

### **POJĘCIA DO ZAPAMIĘTANIA**

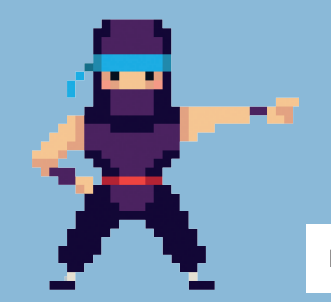

**Edytor kodu** — program umożliwiający edytowanie kodu. Nie musisz używać specjalnego edytora kodu, wystarczy zwykły Notatnik, ale edytory kodu ułatwiają pracę, bo wyróżniają kolorami poszczególne elementy programu i oferują wiele innych przydatnych funkcji.

**Edytowanie** — kiedy wprowadzasz zmiany w kodzie, edytujesz go.

**Plik** — ilekroć zapisujesz coś na komputerze albo w internecie, jest to przechowywane w formie pliku. Pliki mogą zawierać najróżniejsze informacje — mogą to być strony internetowe, zdjęcia, piosenki, dokumenty PDF i wiele innych rzeczy. Wszystkie te rzeczy programiści nazywają plikami.

**Nazwa pliku** — pliki zawsze mają nazwy. Nasz plik ma nazwę *program.html*. Nazwy plików zwykle kończą się kropką i trzylub czteroliterowym dopiskiem (takim jak *.png*, *.pdf* albo *.html*). Ten dopisek to tak zwane **rozszerzenie pliku**, które informuje komputer, z jakiego rodzaju plikiem ma do czynienia. Na przykład plik kończący się na *.png* to plik z obrazem.

**Folder** — gdy zapisujesz jakiś plik, trafia on do foldera. Folder to konkretne miejsce na komputerze. Foldery mogą zawierać inne foldery. Aby odwołać się do foldera, należy podać prowadzącą do niego **ścieżkę**. Na przykład ścieżka *C:\nanonauci* prowadzi do foldera *nanonauci* na partycji *C:* dysku twardego komputera. W tym folderze znajduje się plik *program.html*.

**Przeglądarka WWW —** Chrome, Firefox, Internet Explorer, Opera, Safari i inne programy umożliwiające przeglądanie zawartości internetu to przeglądarki internetowe. Służą one także do wyświetlania konsoli języka JavaScript.

**Konsola** — jest to jedno z narzędzi ułatwiających programowanie i tworzenie stron internetowych w przeglądarce. W konsoli wyświetlony jest efekt działania bieżącej strony internetowej. Umożliwia ona również wprowadzenie kodu w JavaScripcie do natychmiastowego wykonania.

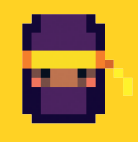

### **NINJA RADZI**

Niektóre procesory tekstu automatycznie przekształcają proste znaki cudzysłowu (″) w "inteligentne cudzysłowy" (""). Wtedy Twój kod nie zadziała! Posługuj się zwykłym edytorem tekstowym.

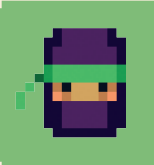

#### **WIĘCEJ INFORMACJI ONLINE**

Chcesz dowiedzieć się więcej o programowaniu z użyciem edytora kodu? Zajrzyj na stronę *http://helion.pl/coderdojo/edytorkodu*.

**11**

# PROGRAM PARTNERSK **GRUPY HELION**

Zmień swoją stronę WWW w działający bankomat!

Dowiedz się więcej i dołącz już dzisiaj!<br>http://program-partnerski.helion.pl

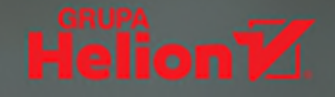

## POMYSŁY + PRZYJACIELE = KOD

W klubie CoderDojo młodzi ludzie rozwijają pasję programowania, spotykają się z podobnymi sobie zapaleńcami, aby uczyć się nowych rzeczy i wspólnie, pod opieką mentora, realizować niesamowite projekty. Kluby CoderDojo powstają w wielu miejscach na świecie, również w Polsce. Jeśli masz możliwość, koniecznie weź udział w zajęciach. Możesz też po prostu założyć i poprowadzić własne Dojo, Jako że bedzie mniejsze niż CoderDojo, nazwij je Dojo Nano. W Dojo Nano można razem z przyjaciółmi robić wiele ciekawych rzeczy związanych z programowaniem i komputerami, na przykład napisać własna, najprawdziwszą grę!

W poprzednim tomie Nanonauci, którzy założyli własne Dojo Nano, wymyślili i napisali stronę internetową. Teraz przyszedł czas na grę. Będzie to prosta gra działająca w przegladarce internetowej. Do kodowania posłuży Ci świetny jezyk JavaScript, którym posługuja się najlepsi programiści! W książce znajdziesz dokładne wyjaśnienie, jak przygotować komputer do pracy, do czego służą poszczególne części kodu i w jaki sposób rozwiązywać problemy. Stworzysz specjalny świat i takie zjawiska jak grawitacja. Dowiesz się, jak rysować i animować postaci w grze: będą biegać, skakać i zderzać się z robotami. Oczywiście, zaprogramujesz również punktację i "utratę części zdrowia" po kolizji gracza z robotem. Szybko zauważysz, że grę można rozwijać i uzupełniać o nowe elementy - jeśli tylko tego zapragniesz!

#### W tej książce:

- × podstawowe zasady pracy podczas programowania
- funkcje, objekty, petle i inne elementy kodu oraz ich wykorzystanie >
- У gruntowne podstawy JavaScriptu
- przeciążanie funkcji, generowanie liczb losowych, wykonywanie obliczeń У
- debugowanie kodu У

#### Jurie Horneman - projektant i programista gier gier od 1991 roku, obecnie pracuje dla Rockstar Games w Wiedniu.

CoderDojo - fundacja powstała w Irlandii w 2013 roku. Kluby CoderDojo działają w wielu krajach całego świata, również w ponad dwudziestu miejscach w Polsce. Fundacja stawia na rozwój talentów technologicznych (programowanie, modelowanie, grafika, druk 3D) dzieci i nastolatków. Zajęcia odbywają się w duchu współpracy i dzielenia się wiedzą, zgodnie z ideą open source i Creative Commons. Udział w nich jest bezpłatny, a do społeczności może dołączyć każdy, kto chce zostać uczniem lub mentorem CoderDojo - albo po prostu zrobić coś pożytecznego dla innych.

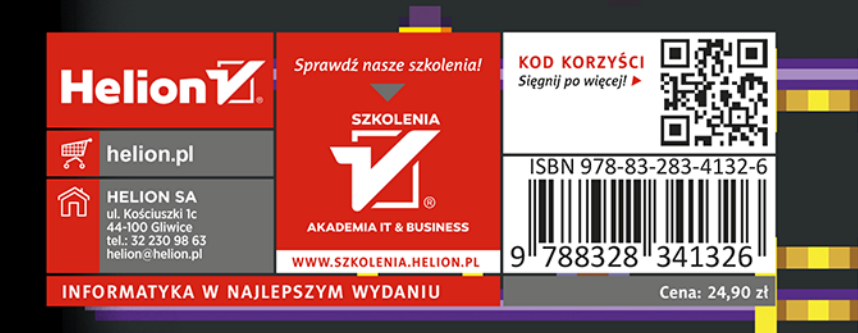

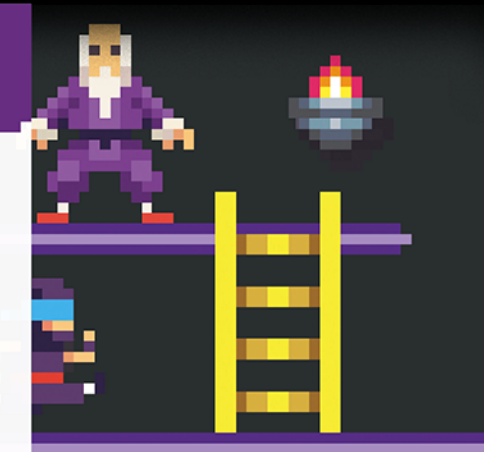

п